# Computing resources in the Department of Statistics and Actuarial Science

Brad McNeney

<span id="page-0-0"></span>Stat and Act Sci, SFU

Fall 2014

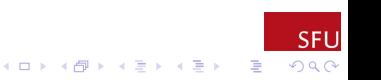

## Computing Resources Overview

- $\blacktriangleright$  Topics for discussion:
	- $\blacktriangleright$  Network
	- $\blacktriangleright$  Support
	- $\blacktriangleright$  Equipment
- $\blacktriangleright$  Goals:
	- $\triangleright$  Share information on what's available

 $4$  ロ )  $4$   $\overline{r}$  )  $4$   $\overline{z}$  )  $4$   $\overline{z}$  )

÷.

 $2990$ 

 $\blacktriangleright$  Discuss what we need

#### **Network**

- $\blacktriangleright$  Wired:
	- $\blacktriangleright$  Historically a Unix network that existed as a sub-network of the Faculty of Applied Sciences network (FASnet)

 $(1, 1)$   $(1, 1)$   $(1, 1)$   $(1, 1)$   $(1, 1)$   $(1, 1)$   $(1, 1)$   $(1, 1)$ 

 $\Rightarrow$ 

- $\blacktriangleright$  Later diversified (Linux/Mac/Windows) and migrated to the campus-wide network
- $\blacktriangleright$  Wireless
	- $\triangleright$  Coverage is spotty, but improving (?)

## Support – History

- $\blacktriangleright$  Has evolved over the years.
	- $\triangleright$  Originally had a dedicted network administrator shared with Math
		- ▶ Affiliated with FASnet's Network Support Group (NSG), but very independent.
	- $\blacktriangleright$  In 2005 support more integrated with the NSG.
	- $\triangleright$  By 2010 we had no dedicated person and received support from the NSG through a centralized help ticket system called gripe.
	- $\triangleright$  Recently the NSG has been moved to SFU IT Services and renamed the Research Computing Group.
	- $\triangleright$  Our desktop support has been taken over by the Faculty of Science IT Support team.

G.

 $2Q$ 

#### Support – Current Status

#### ▶ <http://stat.sfu.ca/it-support.html>

 $\triangleright$  Science IT support team: [http:](http://www.sfu.ca/science/faculty-support/IT-Support.html) [//www.sfu.ca/science/faculty-support/IT-Support.html](http://www.sfu.ca/science/faculty-support/IT-Support.html), or, directly at [http:](http://support1.mbb.sfu.ca/SelfService/Create.html?Queue=20)

[//support1.mbb.sfu.ca/SelfService/Create.html?Queue=20](http://support1.mbb.sfu.ca/SelfService/Create.html?Queue=20)

B

 $\triangleright$  Unix support through the Research Computing Group: email research-support@sfu.ca (no longer gripe@fas.sfu.ca).

## Equipment – Personal Computers

#### $\blacktriangleright$  Personal laptops

- ▶ Software (JMP, SAS, etc.) can be downloaded from <http://www.sfu.ca/itservices/technical/software.html>
- $\triangleright$  Nate has some advice on SAS  $\ldots$
- $\triangleright$  Desktop computers in faculty offices and student labs
	- $\triangleright$  Windows & Mac in faculty offices
	- ▶ Windows in P9309 and K9501 (Math/Stat Unified Lab Environment)
		- $\triangleright$  R/RStudio, SAS, various distributions of TeX, PuTTY
	- $\blacktriangleright$  Macs in IRMACS
		- $\blacktriangleright$  Software?

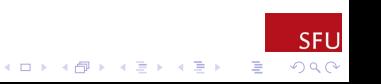

#### Equipment – Servers

- $\triangleright$  The Department used to maintain servers for remote login.
- $\triangleright$  All servers have been merged with The Colony, a local cluster.
	- $\blacktriangleright$  The Colony is intended for relatively short jobs and/or interactive computing
	- $\triangleright$  Using The Colony is the focus of the rest of the seminar.
	- ▶ Reference: [http://stat.sfu.ca/research/computing/](http://stat.sfu.ca/research/computing/getting-started-with-the-cluster.html) [getting-started-with-the-cluster.html](http://stat.sfu.ca/research/computing/getting-started-with-the-cluster.html)
- $\triangleright$  We also have access to WestGrid, the Western Canada HPC resource, for large-scale computation
	- $\blacktriangleright$  For information about WestGrid, see [https://www.westgrid.ca/faq/prospective\\_users](https://www.westgrid.ca/faq/prospective_users) [https://www.westgrid.ca/support/quickstart/new\\_users](https://www.westgrid.ca/support/quickstart/new_users)
	- Faculty can apply for an account see the FAQ "How do I get an account at a regional HPC consortium (like WestGrid)?"

 $\triangleright$  Students need a faculty sponsor.

## Colony Cluster – E.G., to Run R

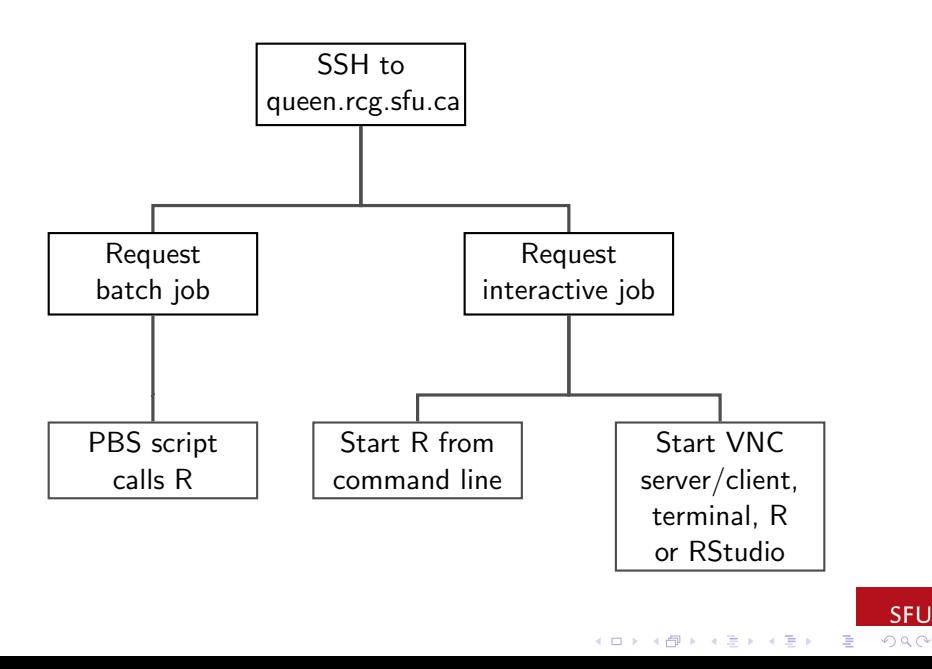

**SFU** 

## SSH to queen.rcg.sfu.ca

- $\triangleright$  Before logging in to queen for the first time,
	- $\triangleright$  Run the password change script located at <https://my.sfu.ca/ChangePassword>
	- $\triangleright$  Join the colony-users email list: go to <https://maillist.sfu.ca/>, log in with your SFU ID, Go to list: colony-users, subscribe
- $\triangleright$  Log in with an application like PuTTY from a Windows computer, or ssh from a Mac or Linux terminal.

 $\left\{ \begin{array}{ccc} 1 & 0 & 0 \\ 0 & 1 & 0 \end{array} \right.$ 

 $\equiv$ 

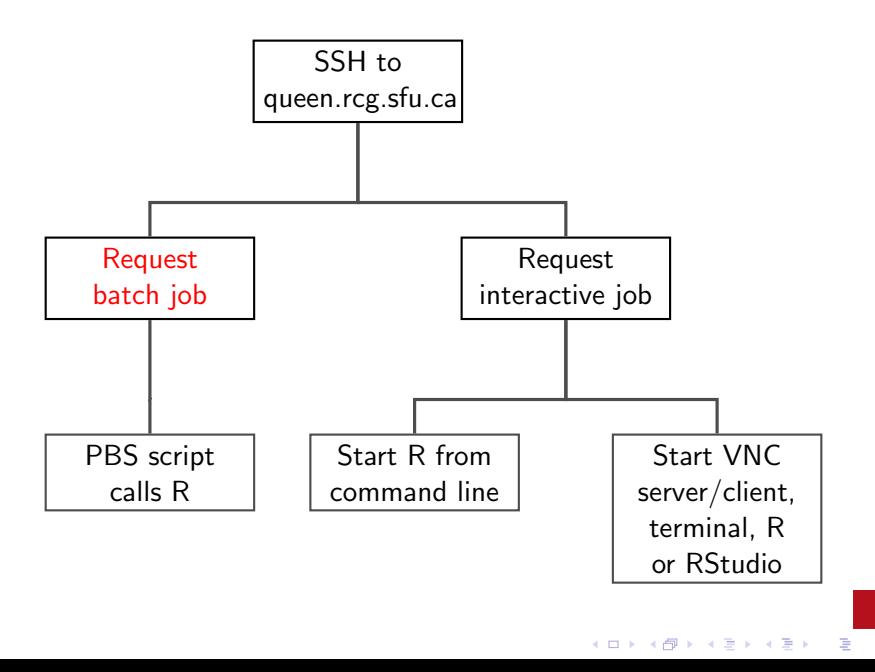

**SFU** 

 $2Q$ 

## Request Batch Job

- $\triangleright$  Batch jobs are specified by a script that requests computing resources and executes the command (e.g., R).
- $\triangleright$  From the command-line on queen, change to the directory in which your batch script resides and use the qsub command; e.g.:

cd Cluster

qsub ex2.pbs

to change to the subdirectory Cluster and submit the batch file ex2.pbs

- $\blacktriangleright$  Source available at <h>ttp://people.stat.sfu.ca/∼mcneney/Cluster/ex2.pbs.
- $\blacktriangleright$  The pbs extension stands for Portable Batch System, the software that schedules jobs.

- $\triangleright$  When the job is submitted you will get a job number.
- $\triangleright$  Check on the status of your job with qstat or checkjob <jobnumber>.

## PBS Script Resource Requests

Example from  $ex2.$ pbs

```
#PBS -l nodes=16:ppn=1,pmem=1gb,walltime=0:10:00
```
requests 16 nodes, 1 processor per node, each node has at least 1GB memory, and the job will take at most 10 minutes.

 $\triangleright$  You must also identify your user group. For us this is colony-users

```
#PBS -W group_list=colony-users
```
 $\triangleright$  The cluster can email you when your job begins (b), ends (e) or is aborted (a):

#PBS -m bea

#PBS -M <yourSFUID>@sfu.ca

 $\triangleright$  You can also give your job a name, and specify the files to receive output and error messages:

- #PBS -N ex2run
- #PBS -o ex2run.out
- #PBS -e ex2run.err

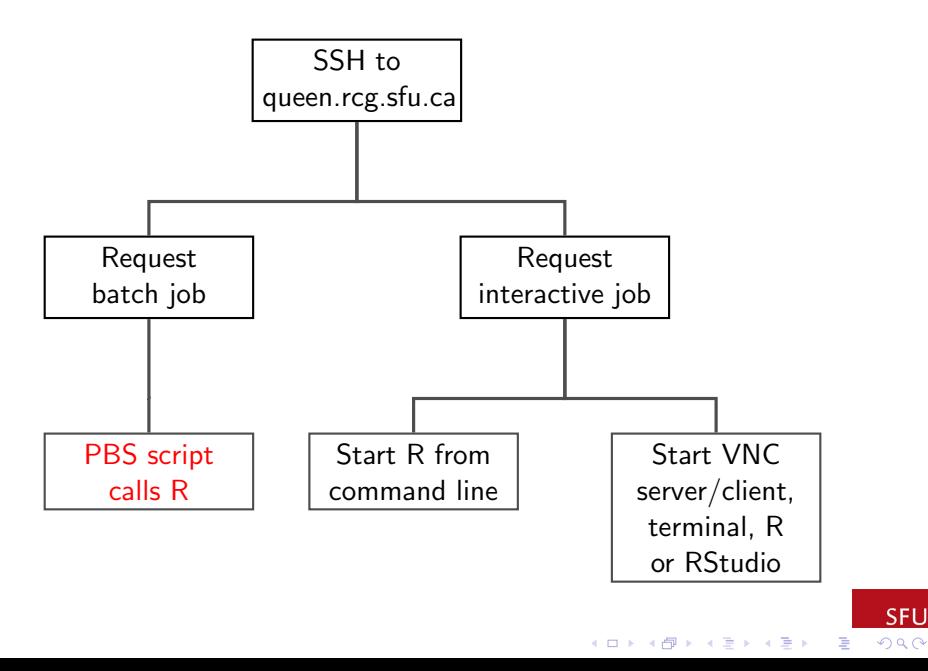

**SFU** 

## PBS Script to Run R

- $\triangleright$  After the resource request lines of the PBS script come the commands to run your job.
	- $\triangleright$  what you'd do if you had just logged in to the cluster node yourself
- $\triangleright$  Software on the cluster is maintained in a collection of "modules"
	- $\triangleright$  See the Colony wiki for more on modules
	- $\triangleright$  Type module avail to get a list of all available modules.
	- $\triangleright$  To run R you need to load the R module: module load LANG/R/3.0.2
- $\triangleright$  Now change to the directory where your R scrip resides (assume this is the directory from which the script was submitted) cd \$PBS\_O\_WORKDIR

- Ready to run your  $R$  script
	- $R$  --vanilla -f  $ex2.R$

## Parallel Programming in R

- $\triangleright$  The parallel library has functions to handle low-level communcation between the nodes/processors that you requested in your PBS file.
- $\triangleright$  For example, suppose you requested 4 nodes with 1 processor per node:
	- $\blacktriangleright$  cl = makeCluster(4,type="MPI") will start four "worker" instances of R on the 4 nodes, establish communcation between them and save necessary information for future reference in the object cl.
- $\triangleright$  parallel also has functions to distribute the work across the worker processes.
- $\triangleright$  One example from ex2.R (available at <h>ttp://people.stat.sfu.ca/∼mcneney/Cluster/ex2.R):
	- Basic idea: Use a parallel version of the  $l$ apply() function.
	- If X is a list, then  $l$ apply(X, FUN) applies FUN to each element of X.
	- $\triangleright$  Similarly, clusterApply(cl,X,FUN) applies FUN to each element of X, with each application executed on a different node of cl.

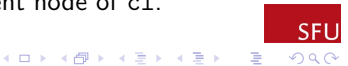

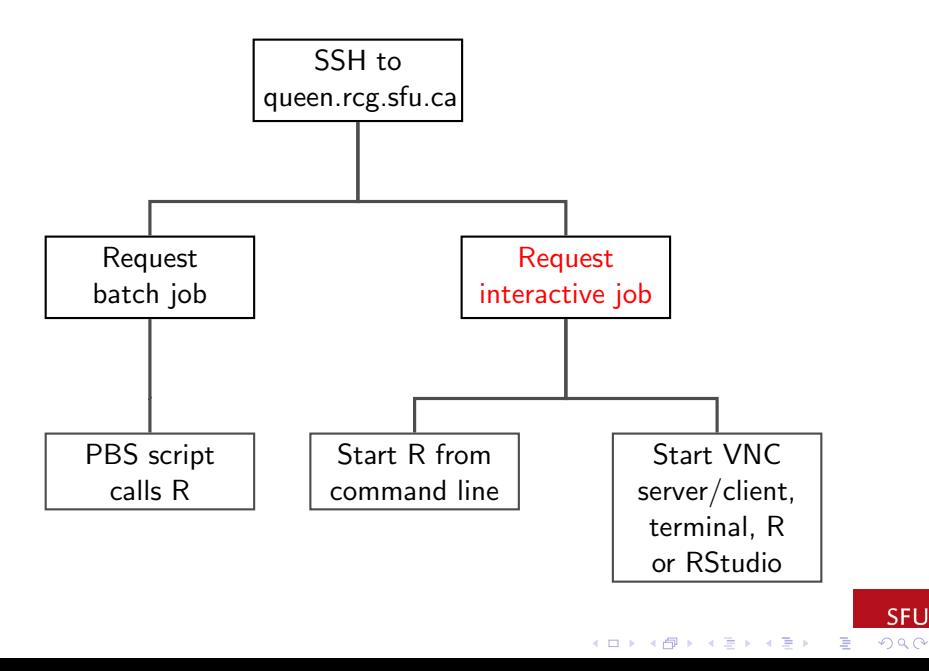

**SFU** 

#### Request Interactive Job

 $\triangleright$  Use gsub -I to request an interactive job.

**Exercify the resources, etc, right in the qsub command; e.g.:** qsub  $-I$   $-V$   $-I$  walltime=01:00:00,nodes=1:ppn=1,pmem=1gb\ -W group\_list=colony-users (the backslash is the Unix line continuation character) to request one processor on one node or

```
qsub -I -V -I walltime=01:00:00,nodes=1:ppn=4,pmem=1gb\
```

```
-W group_list=colony-users
```
to request four processors on one node, etc.

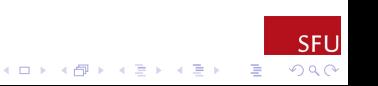

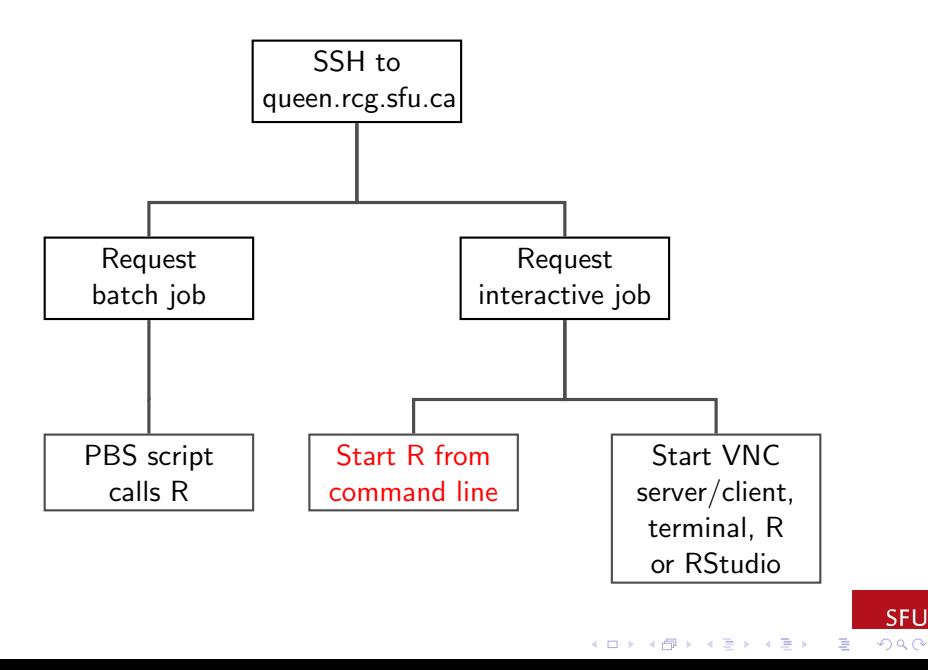

**SFU** 

## Start R from Command Line

- $\triangleright$  When your job starts you will be logged in to a node on the cluster.
- $\blacktriangleright$  Act as if you logged in yourself; e.g.:

```
cd Cluster
module load LANG/R/3.0.2
R
```
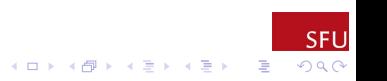

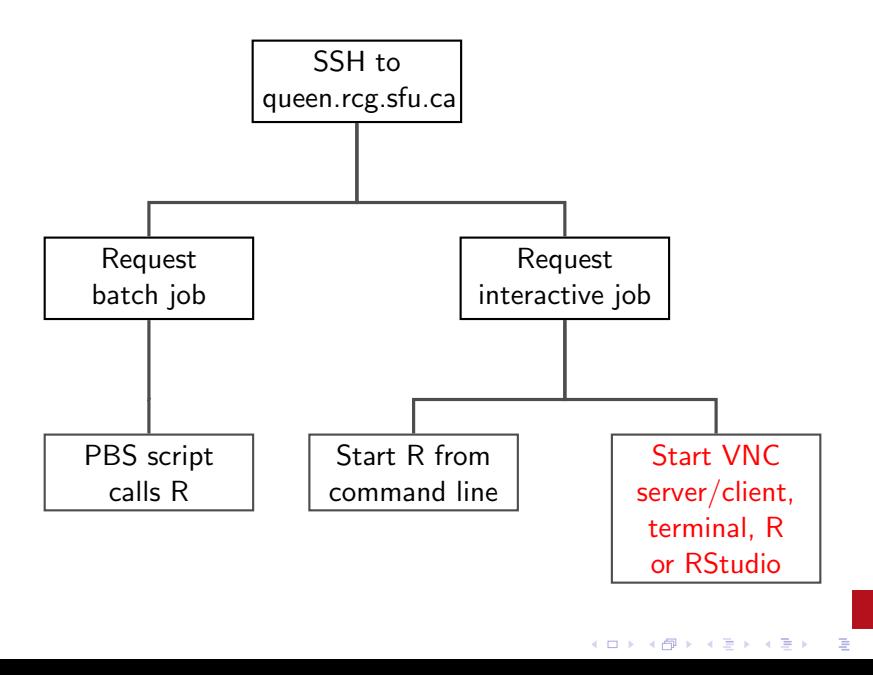

**SFU** 

 $2Q$ 

Start VNC Server, etc. (Experimental)

- $\triangleright$  Virtual Network Computing (VNC) allows sharing of desktops between computers.
- $\blacktriangleright$  Steps:
	- 1. Start a VNC server on your cluster node with vncserver (see <http://stat.sfu.ca/research/computing/vncserver.html> for more information)
		- $\blacktriangleright$  Record the desktop name.
	- 2. Start a VNC client on your computer (see <http://stat.sfu.ca/research/computing/vncclient.html> for more information)
		- $\blacktriangleright$  This causes a desktop on the server to appear on your computer.

- <span id="page-20-0"></span>3. Start a terminal on the remote desktop, and compute as usual
	- $\triangleright$  Now you can run R and see R graphics, run RStudio, etc.

## Partial Recap of Resources

▶ Support <http://stat.sfu.ca/it-support.html>

▶ Science IT support team: [http:](http://www.sfu.ca/science/faculty-support/IT-Support.html)

[//www.sfu.ca/science/faculty-support/IT-Support.html](http://www.sfu.ca/science/faculty-support/IT-Support.html), or, directly at [http:](http://support1.mbb.sfu.ca/SelfService/Create.html?Queue=20)

[//support1.mbb.sfu.ca/SelfService/Create.html?Queue=20](http://support1.mbb.sfu.ca/SelfService/Create.html?Queue=20)

- $\triangleright$  Cluster support through the Research Computing Group: email research-support@sfu.ca
- $\blacktriangleright$  Department's Computing page: <http://www.stat.sfu.ca/research/computing.html>
- $\triangleright$  Department's getting started with the cluster page: [http://stat.sfu.ca/research/computing/](http://stat.sfu.ca/research/computing/getting-started-with-the-cluster.html) [getting-started-with-the-cluster.html](http://stat.sfu.ca/research/computing/getting-started-with-the-cluster.html)
- $\blacktriangleright$  Colony documentation: <http://www.rcg.sfu.ca/documentation/> and click on "The Colony HPC Cluster".
- <span id="page-21-0"></span> $\triangleright$  WestGrid getting started page: [https://www.westgrid.ca/support/quickstart/new\\_users](https://www.westgrid.ca/support/quickstart/new_users)

**SEU**  $299$